## МИНОБРНАУКИ РОССИИ

Федеральное государственное бюджетное образовательное учреждение высшего образования

## **«САРАТОВСКИЙ НАЦИОНАЛЬНЫЙ ИССЛЕДОВАТЕЛЬСКИЙ ГОСУДАРСТВЕННЫЙ УНИВЕРСИТЕТ ИМЕНИ Н.Г.ЧЕРНЫШЕВСКОГО»**

Кафедра Математического и компьютерного моделирования

## **Расчёт движения жидкости в колеблющемся канале**

# АВТОРЕФЕРАТ БАКАЛАВРСКОЙ РАБОТЫ

студента 4 курса 411 группы

направление 01.03.02 — Прикладная математика и информатика

механико-математического факультета

Бабанова Максима Игоревича

Научный руководитель доцент, к.т.н., доцент И.А. Панкратов

Зав. кафедрой зав. каф., д.ф.-м.н., доцент Го.А. Блинков

Саратов2022

Введение. В наше время всё большее распространение получает исследование математических моделей с помощью ЭВМ для различных областей науки. Такие модели создаются путём описания наиболее существенных свойств и особенностей явления. Таким образом появляется возможность провести детальный анализ рассматриваемого явления, предсказать его поведение в различных условиях.

При моделировании движения жидкости, а именно при решении уравнений гидродинамики в результате получается лишь уравнение движения, а потом требуется его визуализировать для получения графика или же трёхмерной модели протекания явления. Но такая платформа для численного моделирования задач, как OpenFoam, обладает возможностью решить уравнения и создать файлы для дальнейшей визуализации движения. Платформа OpenFoam является не единственной программой для моделирования физических явлений при решении задач гидродинамики (CFD - computational fluid dynamics). Для реализации моделирования была выбрана именно эта программа. Использование созданных программой OpenFOAM данных, будет осуществлено с помощью инструмента ParaView.

Целью данной бакалаврской работы является исследование изменения распределения скорости и давления жидкости, проходящей через колеблющийся канал. Для реализации данной задачи будет использоваться программные утилиты OpenFoam и ParaView. OpenFoam реализует решение уравнений и построения модели, ParaView будет отвечать за визуализацию созданной модели в трёхмерном пространстве.

Структура бакалаврской работы. В данной бакалаврской работе содержится введение. 4 раздела и заключение:

- Во введении рассматривается актуальность темы бакалаврской работы, а также степень изученности данный дисциплины.
- В первом разделе работы вводятся используемые уравнения движения ЖИДКОСТИ.
- Во втором разделе рассматривается программное обеспечение моделирования поставленной задачи расчёта движения жидкости.
- В третьем разделе представляет собой описание построения модели с помощью программ OpenFoam и ParaView.
- В четвёртом разделе работы приводятся примеры влияния разных параметров в использующихся уравнениях.
- В заключении указаны цели, которые были достигнуты по итогам бакалаврской работы

### Основное содержание работы.

Механика сплошных сред - раздел механики, который посвящён движению жидкости, газа, а также твёрдых тел. Механика сплошных сред делится на следующие разделы: газовая механика, гидродинамика и механика деформируемых тел. Для указанной задачи требуется рассмотреть некоторые положения гидродинамики.

Для реализации описания движения жидкости используются функции:  $v = v(x, y, z, t)$ , означающая распределение скорости жидкой среды, давление жидкости  $p(x, y, z, t)$ , а также  $\rho(x, y, z, t)$ . Таким образом, в декартовой системе координат движение сплошной среды описывается следующим уравнением:

$$
\begin{cases}\n\rho \left( \frac{\partial v_x}{\partial t} + v_x \frac{\partial v_x}{\partial x} + v_y \frac{\partial v_x}{\partial y} + v_z \frac{\partial v_x}{\partial z} \right) = \frac{\partial \sigma_{xx}}{\partial x} + \frac{\partial \sigma_{xy}}{\partial y} + \frac{\partial \sigma_{xz}}{\partial z} + \rho F_x, \\
\rho \left( \frac{\partial v_y}{\partial t} + v_x \frac{\partial v_y}{\partial x} + v_y \frac{\partial v_y}{\partial y} + v_z \frac{\partial v_y}{\partial z} \right) = \frac{\partial \sigma_{yx}}{\partial x} + \frac{\partial \sigma_{yy}}{\partial y} + \frac{\partial \sigma_{yz}}{\partial z} + \rho F_y, \\
\rho \left( \frac{\partial v_z}{\partial t} + v_x \frac{\partial v_z}{\partial x} + v_y \frac{\partial v_z}{\partial y} + v_z \frac{\partial v_z}{\partial z} \right) = \frac{\partial \sigma_{zx}}{\partial x} + \frac{\partial \sigma_{zy}}{\partial y} + \frac{\partial \sigma_{zz}}{\partial z} + \rho F_z,\n\end{cases}
$$

где  $v_x(x, y, z, t)$ ,  $v_y(x, y, z, t)$ ,  $v_z(x, y, z, t)$  - проекции скорости среды на соотвествующие оси  $x, y, z, \sigma_{ij}$  - компоненты тензора напряжений,  $F_x(x, y, z, t)$ ,  $F_y(x, y, z, t)$ ,  $F_z(x, y, z, t)$  - компоненты вектора массовой плотности объёмных сил, ρ(x, y, z, t) - плотность сплошной среды.

Указанная система уравнений, иначе называемая уравнением Навье-Стокса, названная в честь двух учёных из смежных дисциплин: физика Анри Навье и математика Джорджа Стокса.

Для того, чтобы при расчётах движения жидкости учитывалась её вязкость, необходимо использовать векторный вариант уравнений Навье-Стокса:

$$
\frac{\partial \vec{v}}{\partial t} = -(\vec{v} \cdot \nabla)\vec{v} + \nu \Delta \vec{v} - \frac{1}{\rho} \nabla p + \vec{f},
$$

3

где  $\nabla = \nabla = \frac{\partial}{\partial x}\vec{i} + \frac{\partial}{\partial y}\vec{j} + \frac{\partial}{\partial z}\vec{k}$  - векторный оператор набла, компонентами которого являются частные производные по координатам,  $\Delta = \frac{\partial^2}{\partial x^2} + \frac{\partial^2}{\partial y^2} + \frac{\partial^2}{\partial z^2} =$  $\nabla \cdot \nabla$  - оператор Лапласа,  $t$  - время,  $\nu$  - коэффициент кинематической вязкости,  $\rho$  - плотность,  $p$  - давление,  $\vec{v} = (v^1, \ldots, v^n)$  - векторное поле скорости,  $\vec{f}$  - векторное поле массовых сил.

Для некоторых случаев общее уравнение является избыточным, поэтому используются: уравнения Эйлера для идеальной жидкости, а также уравнения Навье-Стокса для вязкой ньютоновской жидкости.

Ньютоновская жидкость - вязкая жидкость, которая подчиняется закону вязкого трения Ньютона. Таким образом коэффициент пропорциональности между касательным напряжением и градиентом скорости называется вязкостью.

Имея все эти уравнения, можно приступить к моделированию указанной задачи.

Используя программное обеспечение OpenFoam, нужно задать следующие компоненты: колеблющийся канал, в качестве которого будет выступать канал между статичным параллелепипедом, и движущемся, уравнение Навье-Стокса, значения параметров в данном уравнении.

В качестве модели будет использована задача Dip.

<span id="page-3-0"></span>Находясь в директории данной задачи, можем наблюдать папки в соответствии с рисунком (1).

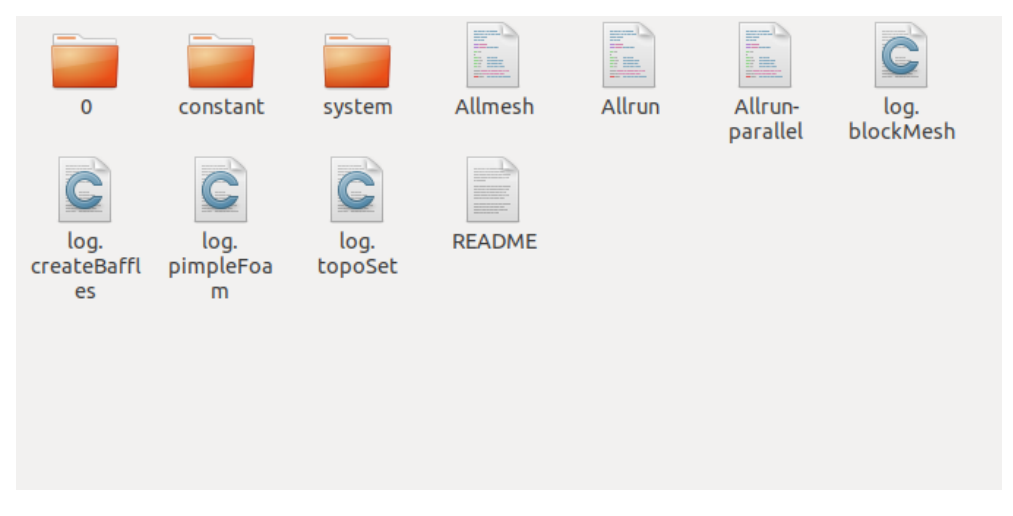

Рисунок 1 — Директория задачи

Текстовые файлы отвечают за техническую реализацию дополнительных вычислений и оптимизации работы в терминале.

Вначале, стоит построить геометрию фигур, используемых в качестве основы для колеблющегося канала. Это реализуется в файле blockMeshDict в директории system. В этом файле описываются границы статичного параллелепипеда, в направлении которого будет двигаться жидкость из второго параллелепипеда меньшего размера. Движущийся параллелепипед будет соединён с одной из сторон первого, поэтому при описании точек меньшей фигуры было учтено, что одна сторона должна лежать в пределах стороны большей фигуры. В этом же файле описываются стороны параллелепипедов, которые будут соответствовать отправной и конечной точками движения жидкости. В качестве начальной точки выбрана сторона меньшего параллелепипеда, конечной точки, соотвественно, самая дальняя от неё сторона большего параллелепипеда.

Для того, чтобы реализовать создание фигур по указанным данным, нужно подать команду в терминал:

#### blockMesh

При этом в директории constant создастся директория polyMesh, в котором описаны все стороны, рёбра и вершины построенных параллелепипедов.

Для того, чтобы визуализировать информацию из папки polyMesh, следуется использовать программу ParaView, которая будет вызываться с помощью команды:

### paraFoam

Таким образом описана вся геометрия участвующих фигур и созданы их модели в соответствии с рисунком [\(2\)](#page-5-0).

<span id="page-5-0"></span>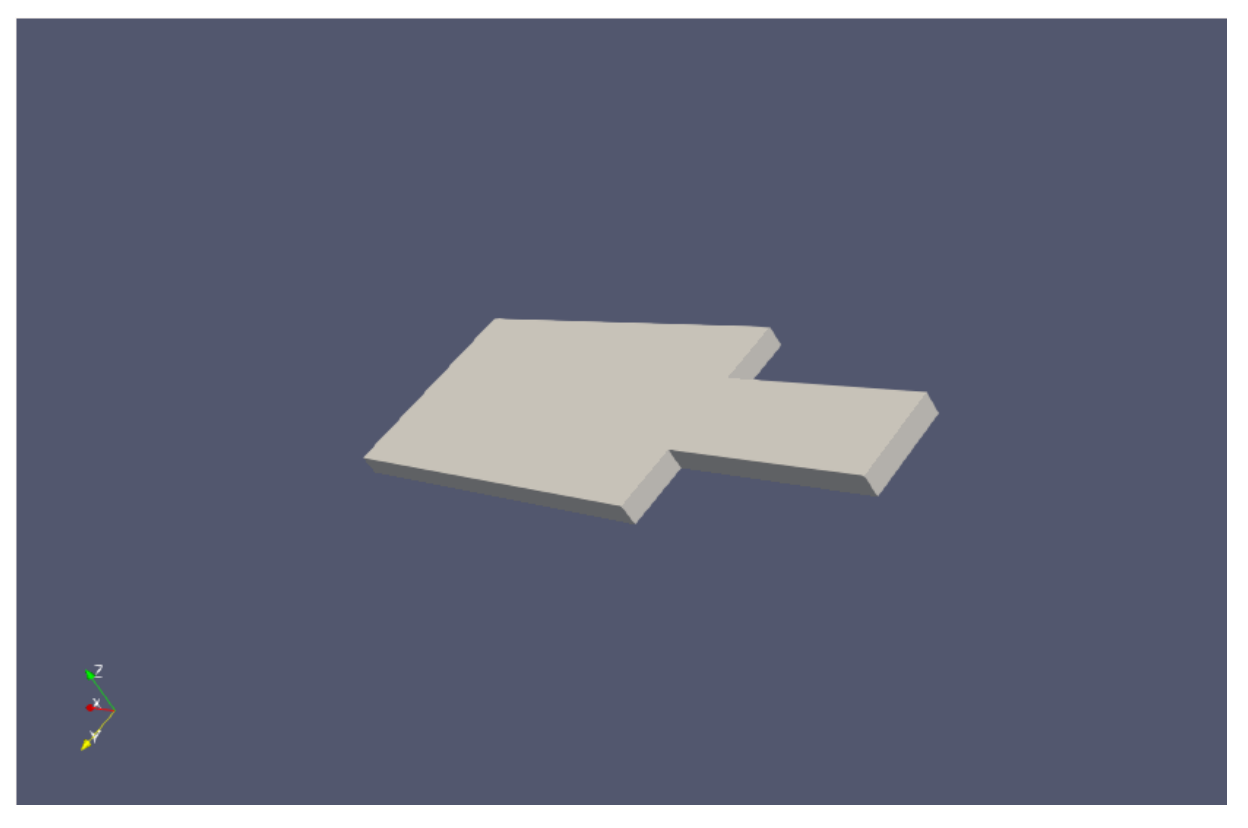

Рисунок 2 — Геометрия фигур

Стороны начала и конца движения можно наблюдать в соответствии с рисунком [\(3\)](#page-5-1), они отмечены соответственно белым и зелёным цветом:

<span id="page-5-1"></span>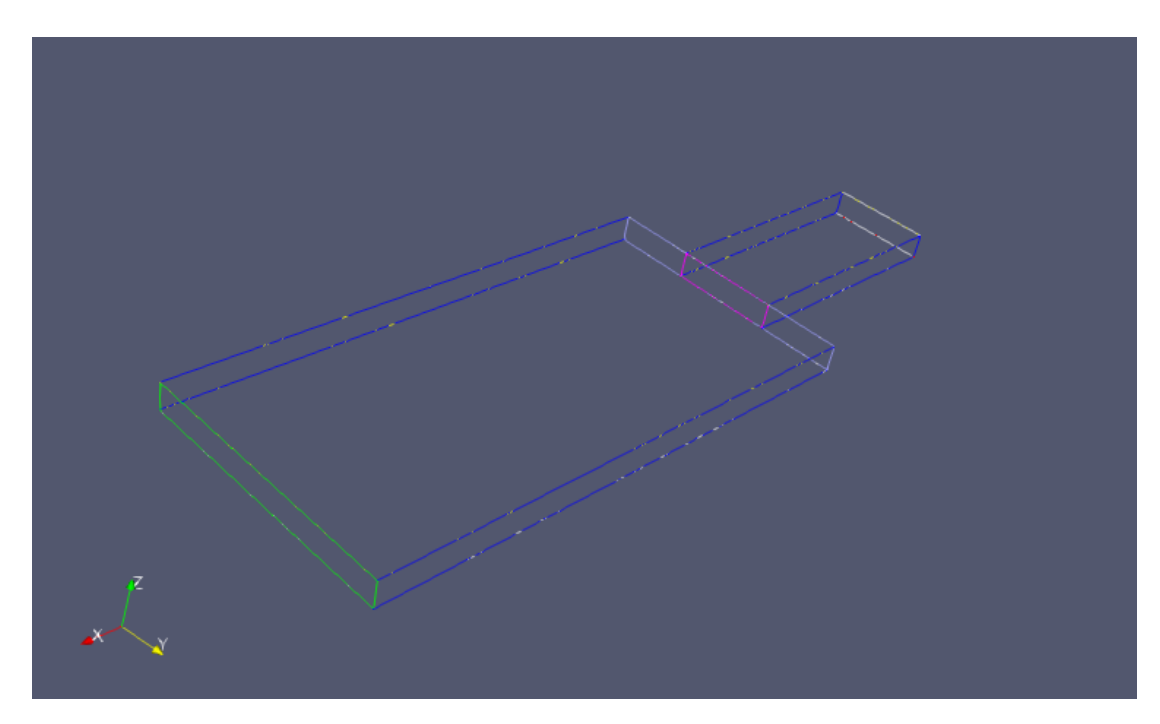

Рисунок 3 — Стороны начала и конца движения

моделирования движения жидкости используется Для алгорится PIMPLE, являющийся комбинацией двух итерационных решателей: PISO (Pressure Implicit with Splitting of Operator) u SIMPLE (Semi-Implicit Method) for Pressure-Linked Equations). Он используется потому, что остальные алгоритмы являются решателями для стационарных случаев.

Создав в папке system дополнительные файлы для обеспечения работы алгоритма, нужно создать начальный момент времени и параметры для этого момента. В директории Dip была создана папка 0, в которой описываются текстовыми файлами состояние параметров для  $t = 0$  с. Для того, чтобы учесть вязкость жидкости в директории constant был создан файл transportProperties, в котором указан тип жидкости, в нашем случае ньютоновская, а также вязкость жидкости:

transportModel Newtonian;  $[0 2 -1 0 0 0 0]$  1e-6; nu

Для параллелепипеда существует файл создания движения dynamicMeshDict, в котором описано перемещение меньшей фигуры по оси у на 0.5 метра за один шаг времени, пока середина меньшего параллелепипеда не достигнет границы стороны большего. Тогда движение пойдёт в другую сторону до второй границы этой же стенки параллелепипеда. Так. получится 99 значений вычисляемых параметров, для каждого  $t = 0.05 * i$ , где  $i = [0; 100]$ . Время используется в секундах.

Таким образом описаны все небходимые параметры для алгоритма РІМРІЕ и дав в терминале команды:

pimpleFoam paraFoam

В директории задачи будет создано 99 дополнительных папок с находящимися внутри изменёнными параметрами скорости, давления и т.д. для каждого момента времени.

В начальный момент времени распределение векторов скорости выглядит в соответствии с рисунком (4).

 $\overline{7}$ 

<span id="page-7-0"></span>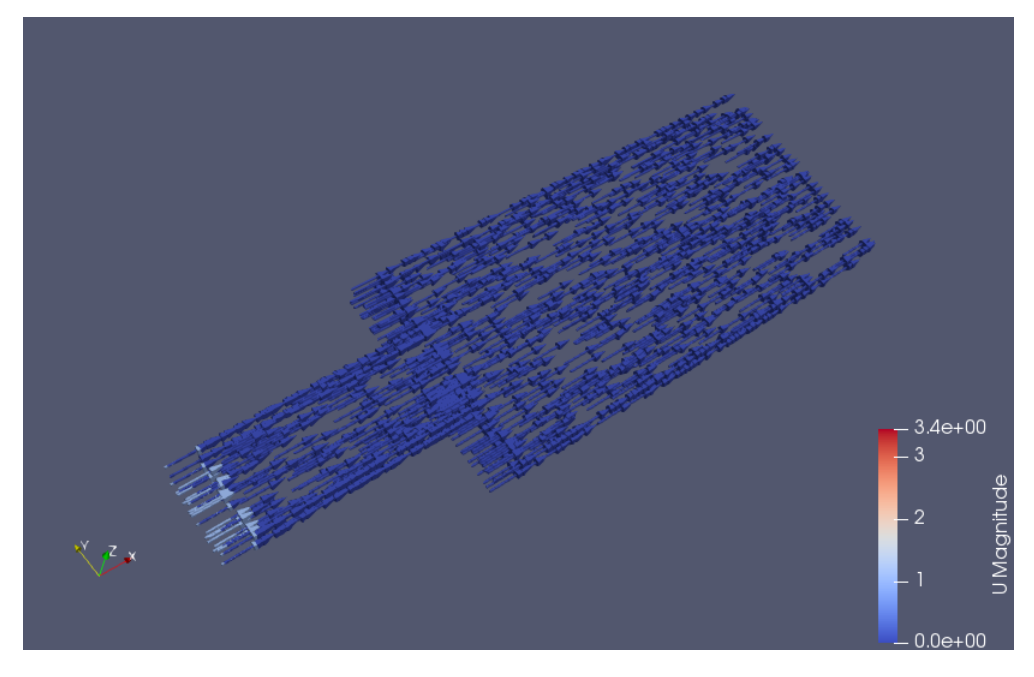

Рисунок 4 — Векторы скорости при $t=0$ 

<span id="page-7-1"></span>Приняв  $t = 1$ , получится картина в соответствии с рисунком [\(5\)](#page-7-1).

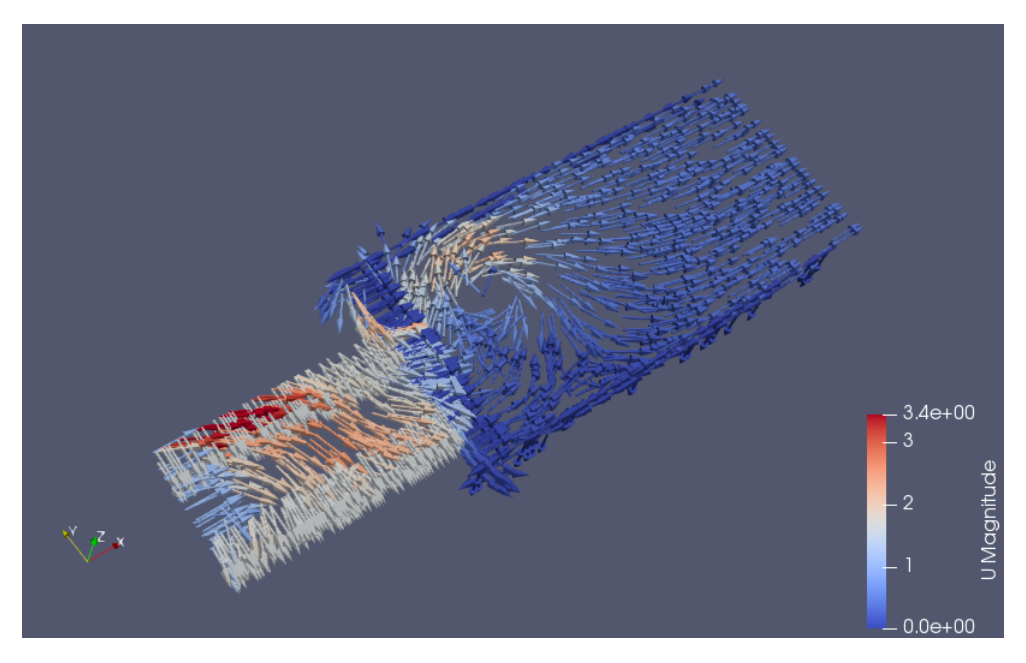

Рисунок 5 — Векторы скорости при  $t = 1$ 

Для  $t = 4.25$  получим ситуацию в соответствии с рисунком [\(6\)](#page-8-0).

<span id="page-8-0"></span>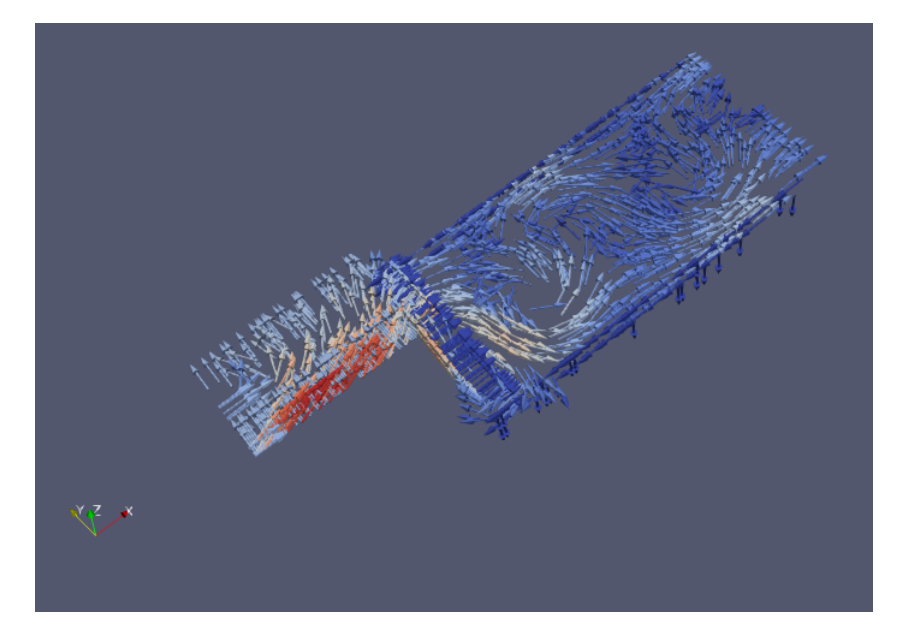

Рисунок 6 — Векторы скорости при  $t = 4.25$ 

Таким образом видим, что при изменении положения движущегося параллелепипеда, направления скоростей меняется различным образом.

Для того, чтобы сравнить результаты вычисления движения жидкости при разных коэффициентах вязкости, возьмём  $\nu = 10^{-8}$  Па·с. При  $t = 1$ получим картину в соответствии с рисунком [\(7\)](#page-8-1). А также получим результат при  $t = 4.25$  в соответствии с рисунком  $(8)$ .

<span id="page-8-1"></span>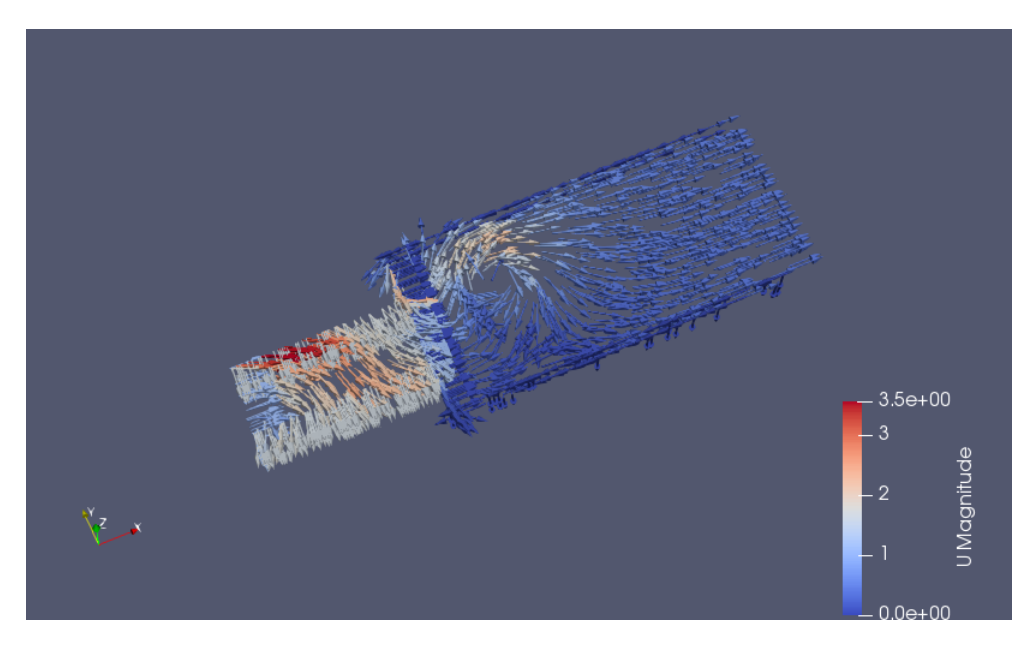

Рисунок 7 — Векторы скорости при  $t = 1$ 

<span id="page-9-0"></span>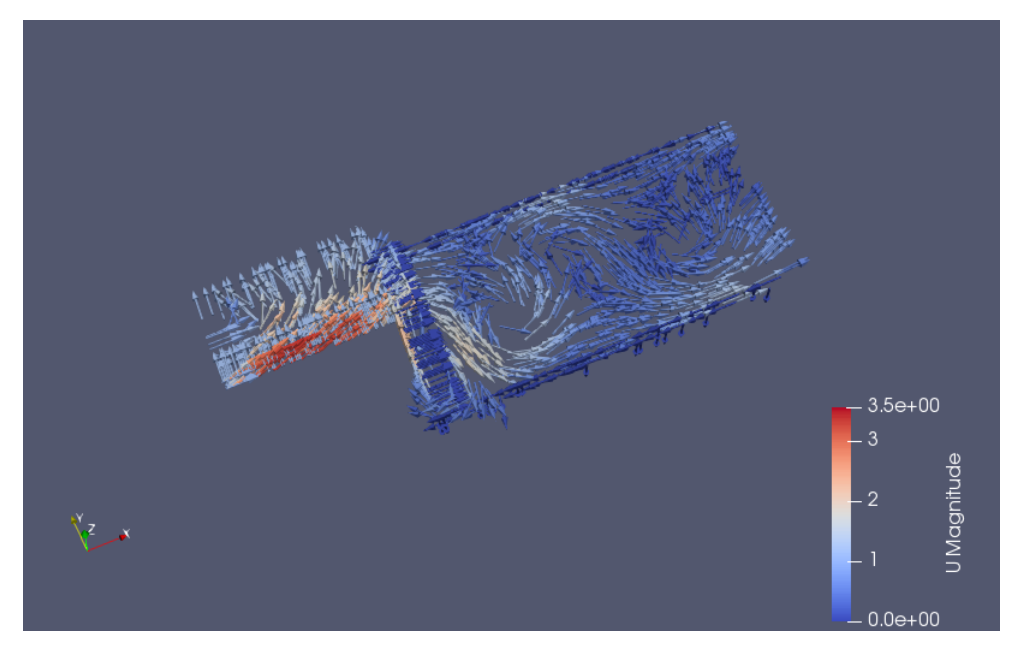

Рисунок 8 — Векторы скорости при  $t = 4.25$ 

Таким образом, видно, что при уменьшении коэффициента вязкости жидкости, которая характеризует силу трения на единицу площади жидкости, средние значения скорости увеличились, что говорит о правильности построения модели, так как коэффициент вязкости означает силу сопротивления движения. Таким образом, чем меньше коэффициент вязкости - тем меньшую силу нужно приложить жидкости для её движения, по рисункам видно, что скорость увеличилась, а коэффициент был уменьшен.

Заключение. В данной бакалаврской работе были рассмотрены физические процессы движения жидкости, а также математическая интерпретация данной задачи. Был приведён ряд положений гидродинамики. Реализована визуальная модель движения жидкости в движущемся канале. Были проанализированы различия между моделями при разных коэффициентах вязкости.